**فصل پنجم**

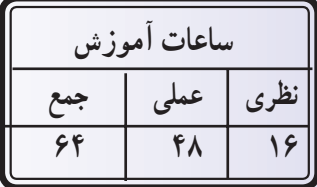

# **١ راهاندازی موتورهای الکتريکی سه فازبارلههای قابل برنامهريزی**

**هدفهای رفتاری:** از هنرجوانتظار میرود پس از پايان اين فصل بتواند: ١ــ لزوم استفاده از رلههای منطقی قابل برنامهريزی را توضيح دهد. ٢ــ ساختمان و طرز کار رلهی منطقی قابل برنامهريزی را توضيح دهد. ٣ــ خصوصيات رلهی منطقی قابل برنامهريزی را نام ببرد. ٤ــ تفاوت PLC و رلههای منطقی قابل برنامهريزی را شرح دهد. ٥ــ روشهای برنامهنويسی نردبانی و بلوکی را در رلههای منطقی قابل برنامهريزی توضيح دهد. ٦ــ برنامهی نوشتهشده بهروش نردبانی وبلوکی برای تعدادی ازمدارهای برق صنعتی را دررايانه شبيهسازی کند.

> ۷ــ مدارهای برق صنعتی شبیهسازیشده را از رايانه بر روی رله بارگذاری<sup>٬</sup> کند. ٨ ــ از طريق برنامههای بارگذاریشده بر روی رله، مدارها را راهاندازی کند.

**نکات اجرايی** ١ــ پيشنهاد میشود کارگاه به چند نوع رلهی موجود در بازار تجهيز شود تا هنرجويان با نمونههای مختلف و نحوهی کاربرد آنها آشنا شوند. ٢ــ حداقل مشخصات مورد نياز رلهی قابل برنامهريزی به شرح زير است: ــ قابليت برنامهنويسی به روش بلوکی و نردبانی؛ ــ حداکثر تعداد ورودی و خروجی ١٢ به ٦؛ ــ توانايی اجرای کارهای عملی متناسب با اهداف رفتاری فصل. ٣ ــ تجهيزات مورد نياز برای يک کارگاه ١٦نفره به شرح زير است: **رديف نام تعداد** ١ رلهی قابل برنامهريزی ٨ دستگاه ٢ رايانه ٨+١ دستگاه ٣ کابل اتصال رله به رايانه ٢ رشته

١ــرلهی منطقی قابل برنامهريزی که بهطور خلاصه در اين کتاب رلهی قابل برنامهدين نيز ناميده میشود به نام های کليد قابل برنامهريزی، کنترل کننده کوچک برنامهپذير (miniPLC)، رلهی منطقی (Logic Relay)، رلهی هوشمند (Smart Relay) يا (Intelligent Relay) (met) Super Relay) و … نيز خوانده می شود. برخی از اين نامها اسامی تجاری اين محصول اند، که شرکت سازنده، محصول خود را با اين نام معرفي ميكند.

Download ــ٢

٤ ــ از آنجايیکه رلههای قابل برنامهريزی موجود در بازار جهت آموزش ساخته نشدهاند، پيشنهاد میشود ترمينالهای ورودی و خروجی آن را به ترمينال فيشی ويا ترمينال پلاستيکی مجهزکنيدتا پيچهای اتصال آن بهطورمکرر باز و بسته نشوند.

٥ــ چيدمان پيشنهادی تجهيزات کارگاه، جهت اجرای کارهای عملی مربوط به بخش رلههای قابل برنامهريزی، مطابق شکل زير است.

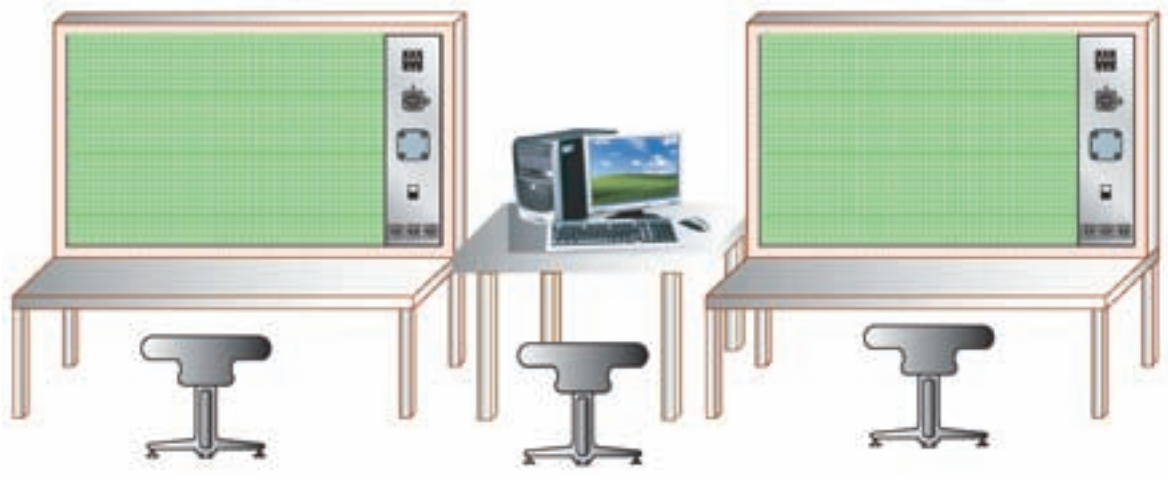

٦ ــدرصورتامکان،يکروزبهبازديدازيکمرکزصنعتی که ترجيحاً دارای رلههای قابل برنامهريزی، مدارهای کنتاکتوری و تابلوهای برق صنعتیاند، اختصاص يابد.

٧ــ هدف از کارهای عملی ١ و ٢ در اين فصل، فقط اجرای نرمافزاری، اما در ساير کارها بهصورت اجرای نرمافزاری و سختافزاری است.

٨ ــ پيشنهاد میشود طبق نقشههای پيوست کتاب، رلههای قابل برنامهريزی نيز مطابق شکل زير بر روی ريل قرار گيرند و سيمکشی کل مدار درون داکت صورت گيرد.

٩ــ پيشنهادمیشودبرنامهنرمافزاریرلهیقابل برنامهريزی موجود در کارگاه در اختيار هنرجويان نيز قرار گيرد تا بتوانند در منزل، بر روی رايانهی شخصی خود بيشتر تمرين کنند.

١٠ــ محتوای تهيه شده، با توجه به زمان اين درس، دربر گيرنده ی تمامی قابليت های رله های قابل برنامهريزی نيست. لذا هنرآموزان محترممیتوانند،با توجهبه سطح علمی هنرجويان،محتوا را سازماندهی کنندو در صورت نياز توابع اختصاصی بيشتری از رله را آموزش دهند.

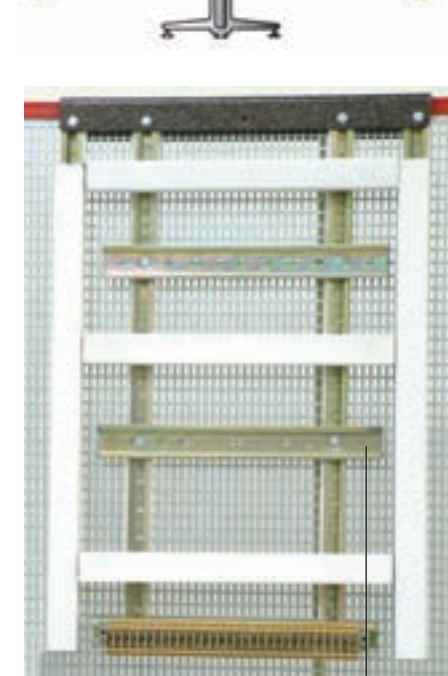

**محل قرارگيری رلهروی ريل**

**مقدمه**

قابل برنامهريزی اجرا خواهيم نمود. بهکارگيری رلههای قابل برنامهريزی باعث میشود تا سيمکشی مدارهای فرمان واستفاده از تيغه های کمکی حذف شود. پيادهسازی منطق مدارهای فرمان در رلهها به زبان برنامهنويسی مخصوص، که معمولاً بهصورت گرافيکی است، اجرا میشود.

در صنعت، رلههای قابل برنامهريزی مختلف با اسامی گوناگون وجود دارد که از مقايسه ی آن ها می توان دريافت نحوه ی اتصال و سيمکشی انواع رلهها تقريباً با يکديگر يکساناندو تنها از نظر شکل نرمافزار و نحوهی برنامهريزی تفاوتهايی دارند. همانطورکه در فصلهای قبل با ضرورت استفاده از مدارهای فرمان در راهاندازی مدارات قدرت آشنا شديد، برای راهاندازی مدارات قدرت، مدارات فرمان منطقی را دنبال می کنند که برای طراحی هر مداری میبايست آن منطق را استخراج کرد. بهطور مثال در مدار ستاره مثلث اتوماتيک، مدار فرمان بهگونهای طراحی میشود که پس از راهاندازی ستاره و بعد از گذشت مدت زمانی، موتور به حالت مثلث درآيد.

در اين فصل، ضمن مرور بر منطق مدارهای فرمان خواهيد آموخت که چگونه اين مدارها را با وسيلهای به نام رلهی منطقی

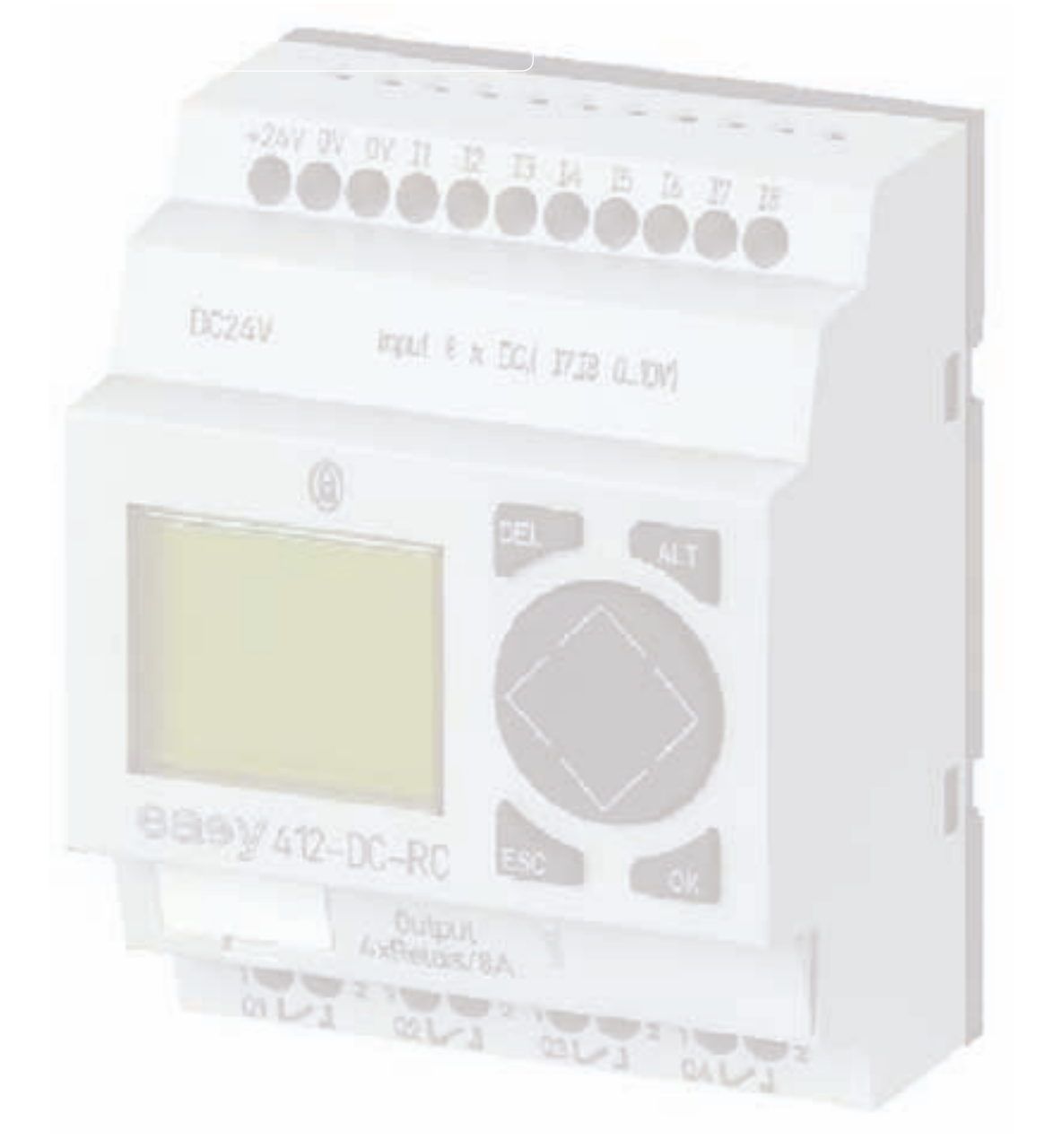

**اجزای مدارات فرمان دررلههای قابل برنامهريزی**

انواع مدارهای قدرت، که در فصلهای قبل با آنها آشنا شديد، دقيقاً همان مدارهای قدرتی خواهند بود که با رلههای قابل برنامهريزی، آنها را راهاندازی خواهيد نمود. بنابراين، در اين فصل به آنها اشارهای نمیکنيم و آنها را به فصلهای قبل ارجاع میدهيم. مدارات فرمان دارای دو بخشاند. بخش اول، با توجه به تعداد ورودی و خروجی لازم برای مدار و انتخاب نوع شستیها ساختهو سيمکشی میشود. اين سيمکشی راگاهی بخش سختافزاری مدار فرمان نيز نامگذاری میکنند. اما بخش دوم، طراحی مدارهای فرمان است که برای راهاندازیهای مختلف متفاوتاستوتأکيداين فصل نيزدرآموزشاين طراحیها است. گفتنی است استفاده از رايانه برای طراحی و برنامهريزی اين رلهها امری ضروری است. از اين رو، اين بخش، بخش نرمافزار يا برنامهمدارفرمان نامگذاریشده است. اين دوبخش (سختافزاری و نرمافزاری مدار فرمان) دارای اصولی هستندکه در اين فصل با آنها آشنا خواهيد شد.

# **جايگاهرلههای قابل برنامهريزی**

رلهی قابل برنامهريزی کوچکترين محصول کارخانههای سازنده PLC' است. شركتهای سازندهی اين وسيله تقريباً دو دهه است که آن را به بازارعرضه کردهاند. در ابتدا بهعلت گرانبودن قيمت اين رلهها، زمينهی استفاده و کاربرد آنها کم بود. اما امروزه، باوجود پايينآمدن قيمت بعضی ازآنهازمينهی کاربردی رلهی قابل برنامهريزی افزايش يافته است و با تنوع بيش تری توليد میشود. يکی از دلايل اصلی ساخت اين رلهها داشتن امکان برنامهريزی با دست توسط کليدهای روی اين رله است، که آن را به قطعهای منحصربهفرد تبديل کرده است. هرچند استفاده از

رله ی قابل برنامهريزی در سيستم های کنترل واقعی و بزرگ با توجه به تعداد ورودی و خروجیهای کم، جايی ندارد اما در تأسيسات الکتريکی کوچک،مثل کنترل موتورخانه ساختمانها يا سيستمهای ٢ــ دستگاههای دارای دو يا چند موتور ــ کارگاههای (HVAC) کوچک صنعتی و روشنايی اتوماتيک ساختمانها و ... بهکار میرود. درابتدایتوليدرلههایقابل برنامهريزی، بسياریآنهارا جانشين PLCها میخواندندو در مدارات فرمان (کنترل) که تعداد موتورها بيش از چندعدد نيست استفاده ازرلهی قابل برنامهريزی را به جای PLC مناسب و صحيح میدانستند. اما در سالهای اخير جايگاه آنها مشخص و متمايز شده است. PLCها بايد خود را با استاندارد برنامهنویسی خاصی<sup>٬</sup> هماهنگ کنند اما در رلههای قابل برنامهريزي چنين توصيهاي وجود ندارد $\mathfrak{C}$ .(در مقاطع بالاتر با PLC و استانداردهای آن بيشتر آشنا خواهيد شد).

#### ٥ **قابل برنامهريزی رلهی**

رلهای است که با روش برنامهريزی خاصی (که بر پايهی مدارهای منطقی است) کار میکند و از آن برای کنترل برخی فرآيندها در تأسيسات برقی استفاده میشود.

#### **مزايای استفاده ازرلهی قابل برنامهريزی**

استفاده از رلههای قابل برنامهريزی نسبت به مدارهای فرمان و قدرت صنعتی دارای مزايايی به شرح زير است: ١ــ کاهش حجم سيمکشیها و اتصالات مدار؛ ٢ــ امکان برنامهنويسی دستی بدون وجود رايانه؛ ٣ــ امکان طراحی، چاپوذخيرهسازیبرنامهیمدارمورد نظروارسال آن بهرلهی قابل برنامهريزیو حتی فراخوانی برنامه از رله، توسط رايانهی شخصی؛

١ــ در نامگذاری PLC، از حروف اول کلمات Controller logic Programmable استفاده شده که به معنای کنترلکنندهی منطقی قابل برنامهريزی است.

ک) گرمايش، تعويض هوا و تهويه مطبوع چ و ا (:Heating, Ventilation, and Air Conditioning (HVAC) ــ٢

٣ــ اين استاندارد ٦١١٣١ IEC نام دارد.

۴ــ معنای اين گفته اين نيست که اين وسيله غيراستاندارد است و مطابق استاندارد ساخته و برنامهریزی نمیشود، عمروفترين PLCها هم هنوز با اين استاندارد خاص فاصله دارند.

٥ــ نام تجاری رلههای قابل برنامهريزی چند شرکت سازنده به ترتيب حروف الفبا در جدول صفحهی بعدآمده است. ادامه پاورقی

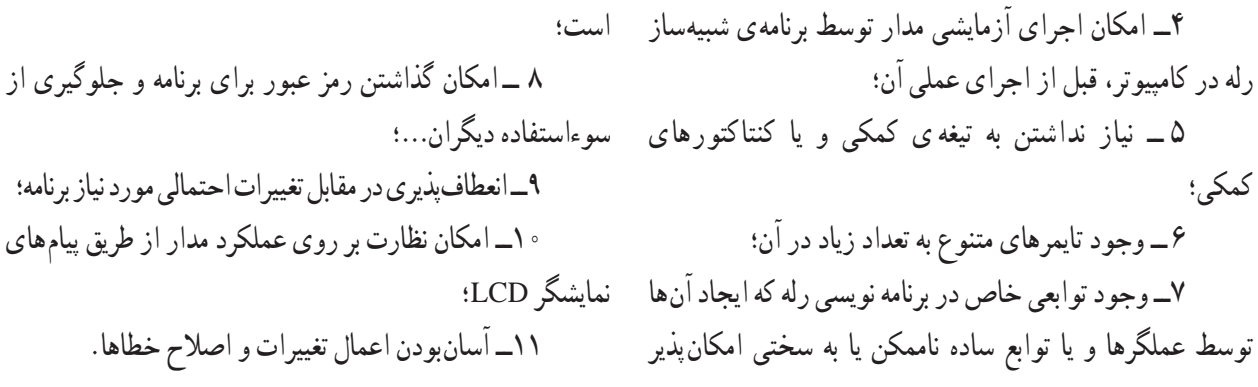

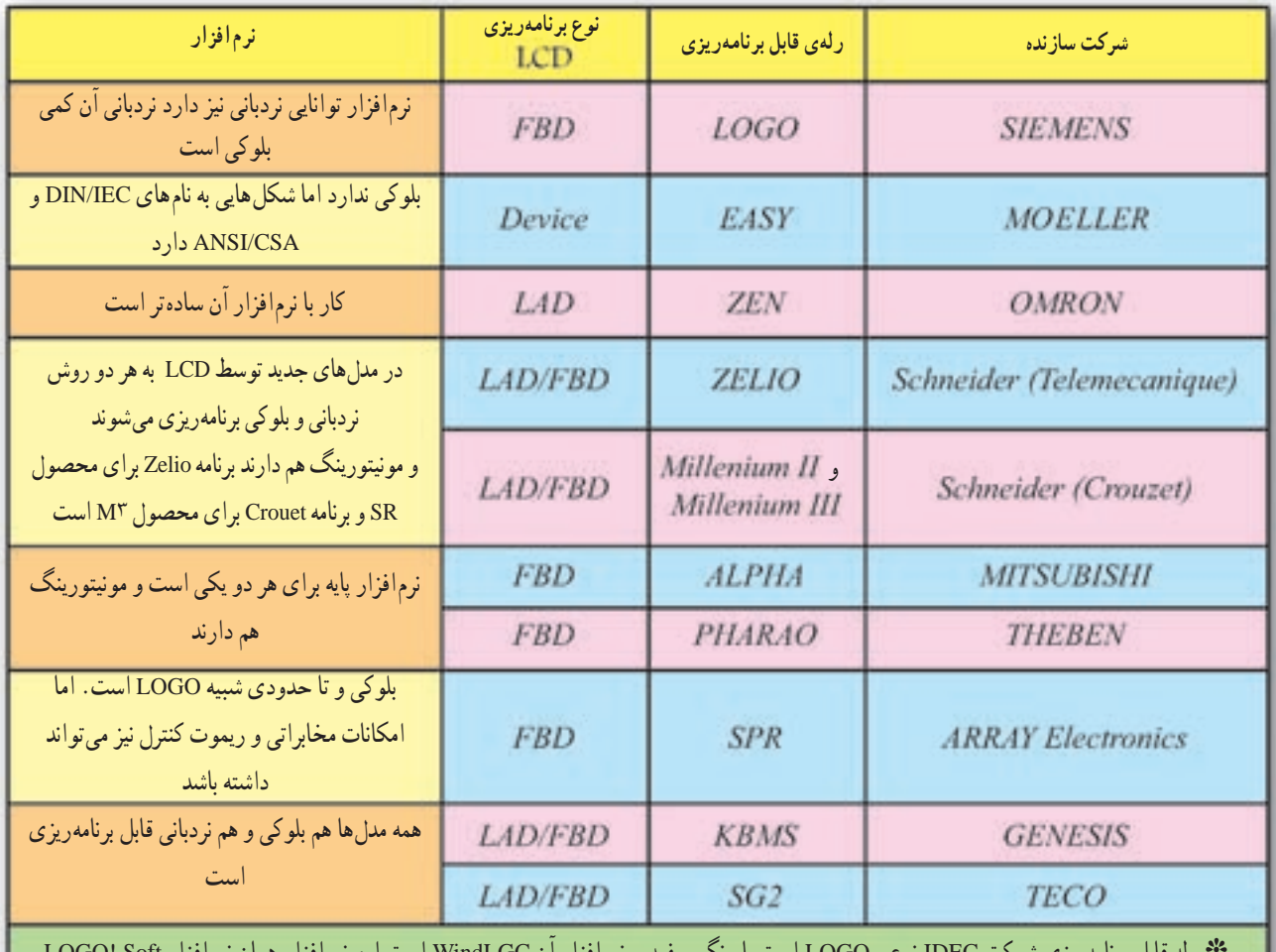

**رلههای قابل برنامهريزی موجود درتأسيسات برقی**

**٭** رله قابل برنامهريزی شرکت IDEC نوعی LOGO است با رنگ سفيد و نرمافزار آن WindLGC است اين نرمافزار همان نرمافزار Soft! LOGO است، بهطوری که فايل ذخيرهشده اين نرم|فزار با همان فرمت (lsc.\*) يعنی LOGO! Soft Comfort است.

 **٭** شرکت EASY نيز نرمافزار خود را تحت عنوان ELECsoft به بازارعرضه کرده است. پسوندفايل در اين نرمافزار از نوع (LSC.**٭**) نيست.

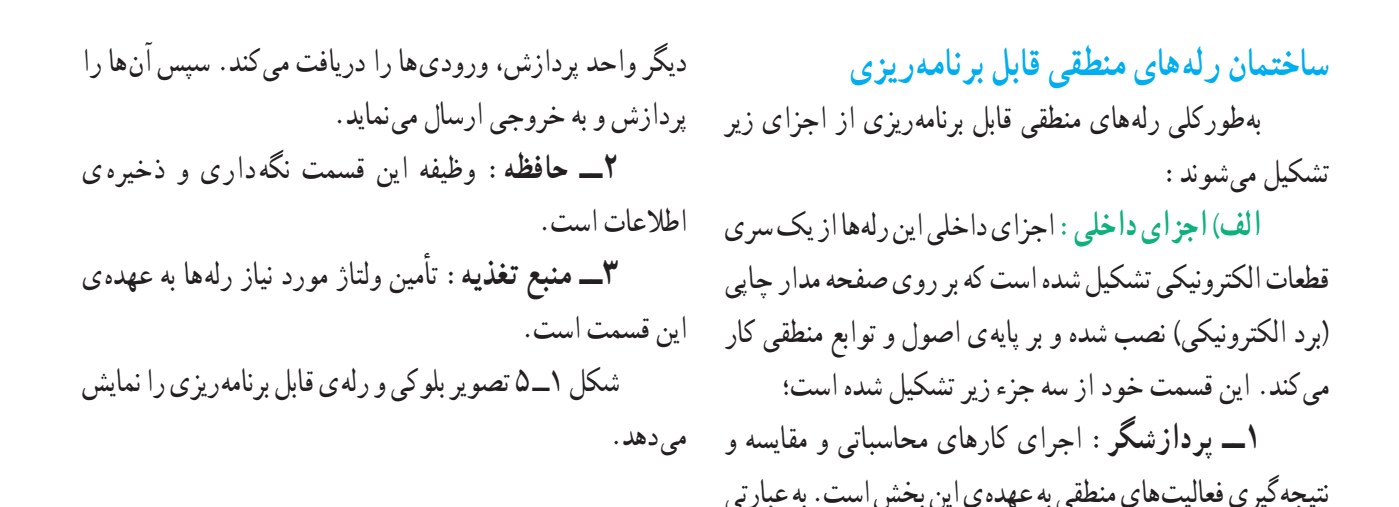

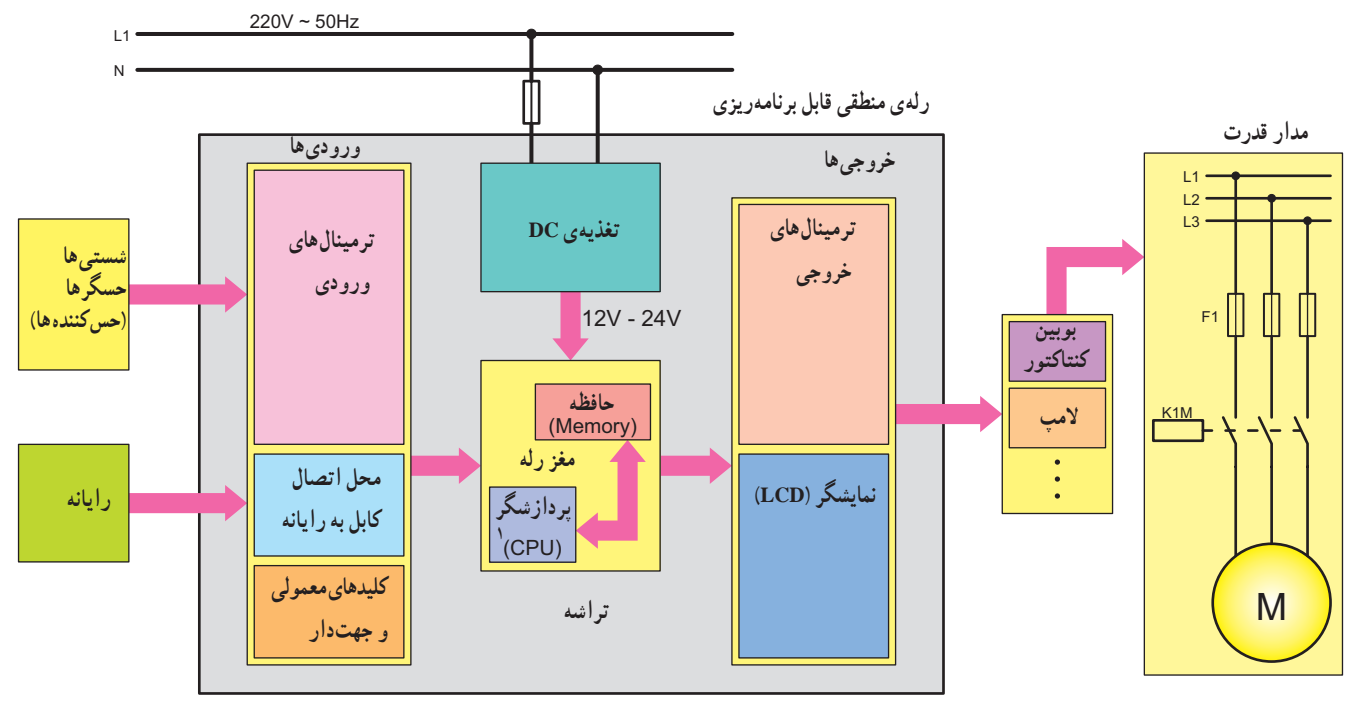

**شکل١ــ ٥ــ a**

**١**ــ Central Processing Unit

در شکل ۱ـــ۵ـــ b تصوير اجزای داخلی يک رله قابل برنامهريزی می کنيد . ودر شکل١ــ ٥ــ c تصوير چندنمونهرله قابل برنامهريزی را مشاهده

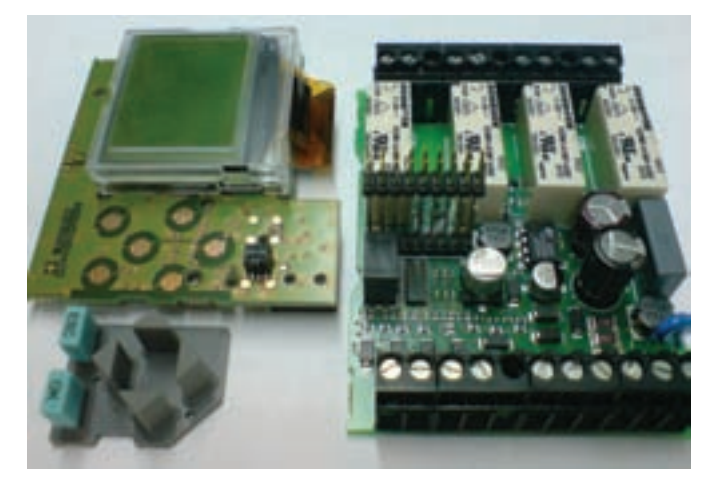

**شکل ١ــ ٥ــ b اجزای داخلی يک رلهی منطقی قابل برنامهريزی** 

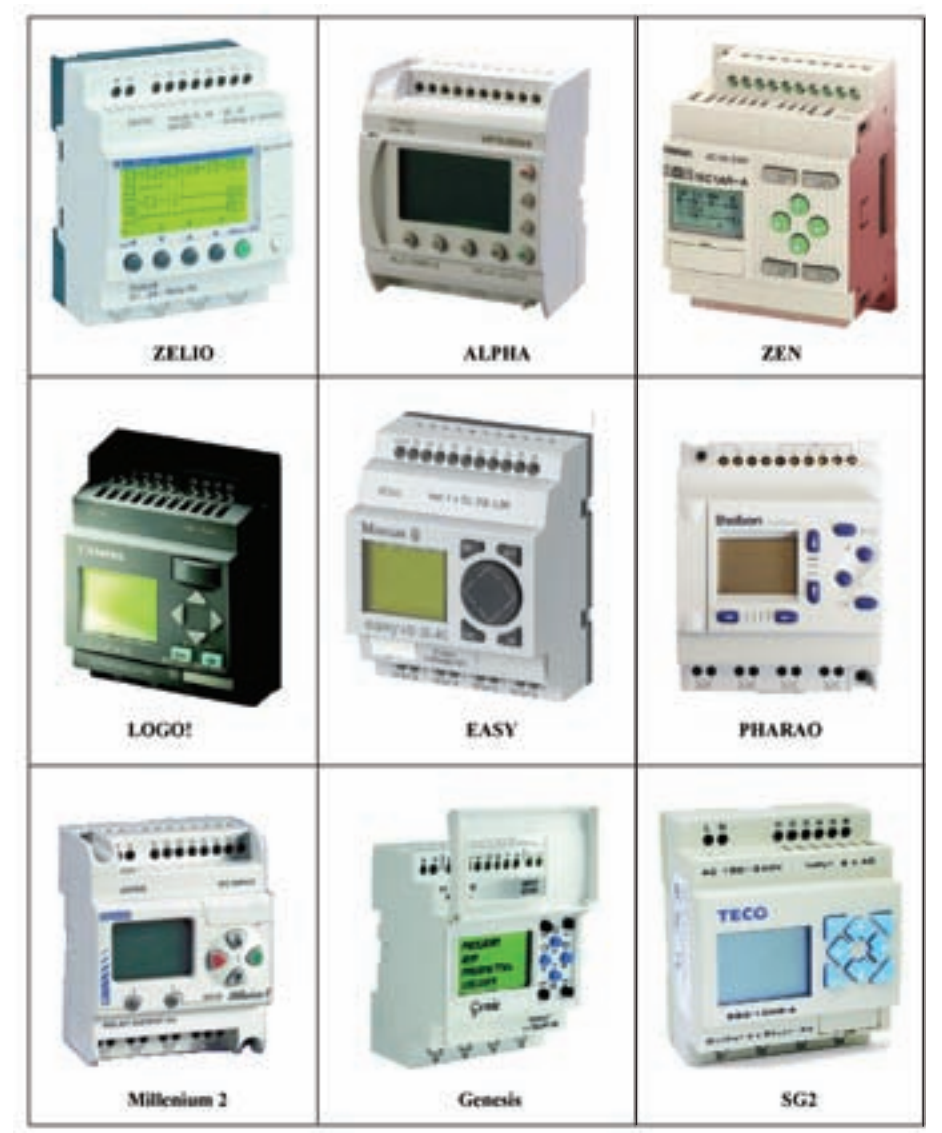

 **شکل ١ــ ٥ــ C چندنمونهرلهی منطقی قابل برنامهريزی**

دارای اجزای زيرند.در شکل٢ــ٥ تصوير ظاهری يک نمونه رله نشان داده شده است.

**١ــ ورودیها:** ورودیهارا باحرفIويکشماره،مانند 1I و2I و 3I و ... (درمحلترمينالهایورودیرله) نشان میدهند. تعداد ورودی رلهها معمولاً ،٤ ،٦ ،٨ ١٢ عدد و يا بيشتر است. شستیها،ميکروسوئيچهاو ...را،کهبهعنوان عواملوصلوياقطع مداربهکارمیروند، بايدبه اين ورودیهاوصل کرد.

**٢ــ خروجیها:** خروجیها را با حرف Q و يک شماره، مانند 1Q و 2Q و 3Q و ... . در محل ترمينالهای خروجی نشان میدهند. بوبين کنتاکتورها به اين محل متصل میشوند. تعداد خروجیها معمولاً ،٤ ،٦ ،٨ ١٢ عدد و يا بيشتر است. بوبين کنتاکتورها و شيرهای مغناطيسی و ... را، که به عنوان عوامل میشود.

ب) **اجزای ظاهری :** از نظر ظاهری رلههای قابل برنامهريزی عمل کننده در مدارها بهکار می روند، بايد به اين خروجیها وصل کرد. **٣ــمحل تغذيه:** مقدارولتاژمورد نيازرله V١٢ ، V٢٤

(DC (و يا V٢٣٠) AC (اســت. معمولاً محل تغذيه با حروف L (فاز) و <sup>N</sup>) نول) و يا (+ و \_ ) مشخص میشود. **٤ــ نمايشگر LCD:** قسمتی از رله است، که برای مشاهدهی برنامهريزی دستی يا نمايش پيامهای رله بهکارمیرود. **۵ــ کليدهای معمولی و جهتدار:** از اين کليدها جهت برنامهريزی دستی توسط نمايشگر LCD استفاده میشود. **٦ــ دريچهی اتصال کابل رابط بهرايانه:** اين قسمت جهت اتصال رايانه به رله و يا بهعکس برای انتقال اطلاعات بهکار میرود. برای انتقال اطلاعات از کابل ٢٣٢RS يا USB استفاده

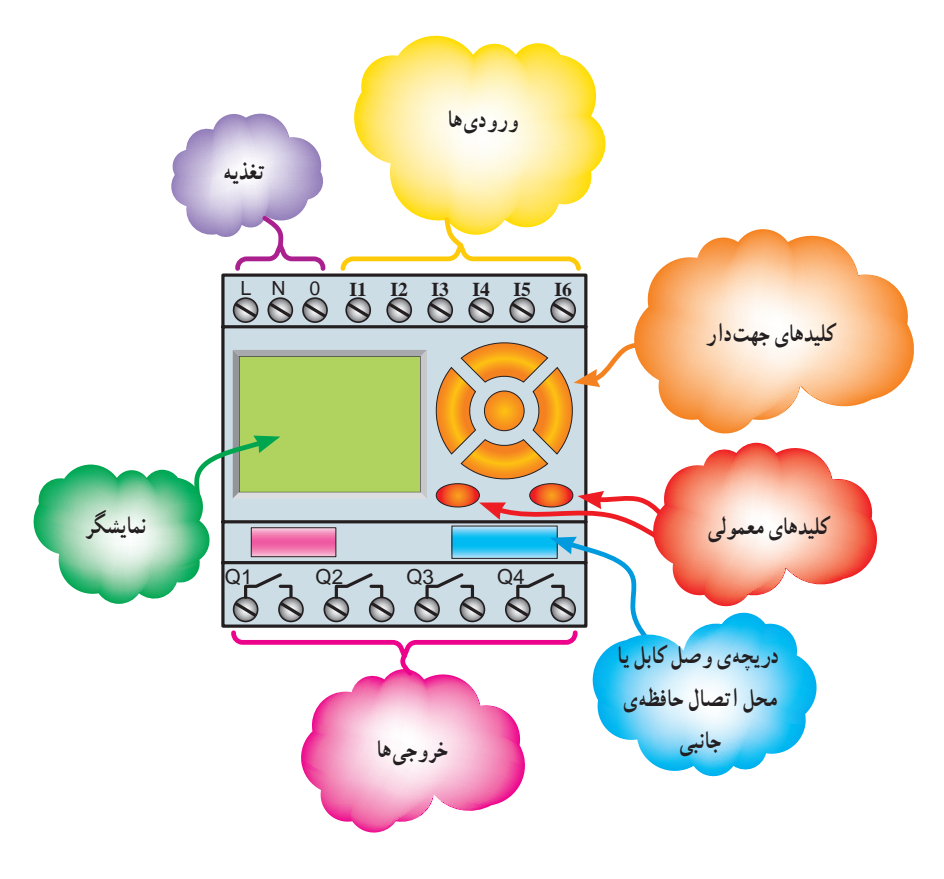

**شکل ٢ــ ٥ــ تصوير ظاهری رلهی قابل برنامهريزی**

**زبانهای برنامهنويسی**

در تمام رلههای قابل برنامهريزی از دو روش نردبانی 'Ladder)' و بلوکی (FBD)' برای برنامهنویسی منطقی'' استفاده می شو د .

**الف ــ روش نردبانی:** در اين روش از يک سری تيغههای باز و بسته و بوبينها، که بهصورت افقی رسم میشود، برای نشاندادن مدارها استفاده میشود.

**بــروشبلوکی:** دراين روشازيکسریعملگرهای منطقی، که بهصورت سری موازی رسم میشوند و يک ساختار بلوکی را میسازند، استفاده میشود.

### **معرفی برنامهنويسی بهروش نردبانی**

همانطور که گفته شد در اين روش برنامهنويسی از يک سری علايم خاص برای کنتاکت (Contact (باز و بسته بهصورت (باز ) و (بسته ) استفاده میشود. همچنين برای نشان دادن بوبين (Coil (از علامت استفاده میشود. رسم مدارها به اين روش مشابهت زيادی با مدارهای فرمان دارد.

١ــ برای معرفی ورودیها بهروش نردبانی ازکنتاکت بازو بسته با حرف I استفاده میشود.

٢ــ برای نشان دادن خروجیها در برنامهنويسی نردبانی از علامت بوبين با حرف Q استفاده میشود.

٣ــ هنگام برنامهنويسی برای مشخص شدن ورودیها و خروجیهادرکنارحروفمشخصهآنهايکشمارهظاهرمیشود.

**تذکر:** درصورتی که نياز به کنتاکت بوبين بهکار رفته در برنامه باشد میبايست مانند مدارهای کنتاکتوری حرف و شماره بوبين را در بالای کنتاکت بهکار برد (مانند شکل ٣ــ ٥).

![](_page_8_Figure_10.jpeg)

٤ــدرروشنردبانیفقطآخرينستونسمتراستمیتواند محل قرارگرفتن بوبينها باشد. ساير ورودیها و کنتاکت بوبين میتوانددر ساير ستونها قرار گيرد.

٥ــ درمدارهایفرمان،نحوهیرسممدارعمودیبودهواز بالا شروع ودرپايينترين نقطه به بوبين کنتاکتور ختممیشود. اما در روش نردبانی، رسم مدار بهصورت افقی بوده و اجزا بهصورت متوالی ومشابهپلههایيکنردبان،ازچپبهراست،چيدهمیشوند تا به ستون سمت راست، که معمولاً يک بوبين است، ختم گردد (شکل ٤ــ ٥).

![](_page_8_Figure_13.jpeg)

**شکل ٤ــ ٥ــ سمت برنامهنويسی مداربهروش نردبانی** 

١ــ Ladder يعنی نردبانی و منظور Diagram Ladder است. در مواردی برای مخففکردن به آن LD يا LAD میگويند.

٢ــ FBD اصطلاحی است که برای برنامهريزی به روش دروازههای منطقی (بلوکی) اطلاق میشود و از ابتدای کلمات Diagram Block Function گرفته شده است.

۳ــ در اغلب رلههای قابل برنامهريزی اين دو زبان برنامهنويسی (نردبانی و بلوکی) به موسین میشه دلیل است که در برخی کتابها به آنها زبانهای برنامهنويسی گرافيکی نيز گفته میشود.

داشت، در جدول ١ــ ٥ نشان داده شده است.

جهت يادآوری و قبل از توضيح روش بلوکی، علايم جدول صحت و شکل بلوکی عملگرهای منطقی که با آنها سر و کار خواهيم **جدول ١ــ ٥**

![](_page_9_Figure_2.jpeg)

**معرفی برنامهنويسی بهروش بلوکی**

١ــ در اين روش رسم مدار از سمت ورودی به سمت خروجی است (معمولاً از سمتچپ شروع وبه سمت راست ختم میشود).

![](_page_10_Figure_2.jpeg)

خروجیها با علامت $\frac{1}{\sqrt{Q}}\leftarrow \frac{1}{\sqrt{Q}}$ نشان داده می شوند. ورودی با

حرف I و خروجی با حرف Q مشخص میشوندو در بالای بلوک اين حروف و شمارهی آنها درج میشود.

٣ــيکخروجیبوبينمیتواندبهورودیچندينبلوکوصل شود.به اين ترتيبکنتاکتآن خروجی را خواهيد ساخت.

٤ــدراينروشبرنامهنويسیبرایايجاداتصال بينبلوکها میتوان از عملگرهای منطقی استفاده کرد. برای اين منظور بايد اطلاعات کافی بر نحوهی عملکردعملگرهای منطقی جدول ١ــ ٥ داشته باشيم. برای مثال دراين روش سریکردن را ANDکردن و موازیکردن را میتوان ORکردن ناميد.

![](_page_10_Figure_7.jpeg)

![](_page_10_Figure_8.jpeg)

تمرين

**١ــ** مدار کليدی هر يک از دروازههای منطقی جدول ١ــ ٥ را در مدل نردبانی (Ladder (رسم کنيد. **٢ــ** مدار کليدی هريک از دروازههای منطقی جدول ١ــ ٥ را در مدل بلوکی (FBD (رسم کنيد.

٦ ــ در مواردی که خروجی عملگر NOT به ورودی هر عملگری وصل شود میتوان بهجای عملگر NOT از يک حباب استفاده نمود.

![](_page_10_Figure_12.jpeg)

![](_page_10_Figure_13.jpeg)

![](_page_10_Figure_14.jpeg)

**شکل ٥ ــ٥ــ طراحی يک نمونه مداربهروش بلوکی**

![](_page_11_Picture_0.jpeg)

![](_page_11_Figure_1.jpeg)

**حالت دوم**: در برنامه، ورودی را کنتاکت بسته رسم نموده سپس مطابق جدول، مدار را شبيهسازی کنيد. الف) روش بلوکی ب) روش نردبانی

![](_page_11_Figure_3.jpeg)

**وضعيت**  $I1$  Q1  $E -$ 3 4 شبيه سازی را با توجه به جدول انتخابهای شستی تکرار کنيد

ويرايش برنامه، کنتاکت باز را به بسته تغيير دهيد. سپس مجدداً تا به هدف برنامه برسيد.

١٥٥

در شکل ۶ــ۵ ـــ c بهصورت مرحلهای، نحوه ی عملکرد شبيهسازی برنامه مدار راهاندازی موتور به طور دايم کار، نشان داده شده است. همانگونه که مشاهده میکنيد با انتخاب يکی از حالتهای متفاوت، که برای شستیهای ورودی میتوان پيشبينی کرد،وضعيت خروجی بررسیشده است. (دراينجاهر دو شستی باز انتخاب شده است) قبل از اقدام لازم است متن زير را به دقت<br>مطالعه کنيد.

اگر هر دو شستی انتخابی از نوع شستی استارت باشند در اين صورت شکل مقابل با توجه به ان که ورودي I1 از نوع تحريک شده است، در نرمافزارهای رله، برای شبيهسازی با رنگ متفاوتی ظاهر میشوند.

با فشردن شستي I2 در شبيهساز، اين ورودي نيز تحريک و Q تا خروجی 1 مسير نيز رنگی میشود و برای شبيهسازی ادامهی ادامه مییابد. این کار میتواند علامت روشن شدن Q1 باشد.

با رهاکردن شستی I1، با توجه به مسیری که توسط کنتاکت ايجاد شده (يعنی موازی مسير ورودی 2I بودن). Q خروجی 1 باعث ان میشود مسیری که علامت روشنبودن Q1 بود بهصورت دايم رنگی بماند (لامپ روشن میماند).

درحالی که مسیر دایمی رنگی و روشن است، اگر شستی I1 در شبیهساز را فشرده سازید، ورودی I1 در برنامه از حالت فعال<br>و رنگی خود خارج میشود.

درنتيجه مسير رنگي دائم به خروجي Q1 امتداد نمييابد و میتواند علامت خاموش،شدن ان خروجی و خاموشی لامپ باشد. با رهاکردن شستی I1 مجددا ورودی تحریک و بهصورت رنگی<br>ظاهر میشود.

**روش بلوکی :** شبيهسازی در روش بلوکی را در نرم|فزار رلهی قابل برنامهریزی، که چنین توانمندی را دارد، جستوجو کرده و سعی کنید با تکرار و حل مثالهایی استفاده از انها را یاد بگيريد.

![](_page_12_Figure_7.jpeg)

![](_page_12_Figure_8.jpeg)

![](_page_12_Figure_9.jpeg)

![](_page_12_Figure_10.jpeg)

![](_page_12_Figure_11.jpeg)

![](_page_12_Figure_12.jpeg)

**آشنايیبامفاهيمNCوNO دررلههایقابلبرنامهريزی**

پردازشگر رلهی قابل برنامهريزی فقط صفر و يک منطقی را درک میکند. بنابراين، اعمال ولتاژ به ترمينال ورودی رله به ١شدن ورودی دستگاه (يک بودن) واعمالنکردن ولتاژ معنای فعال به ترمينال ورودي رله بهمعناي غير فعال بودن ورودي آن (صفربودن) خواهد بود. همانطوری که میدانيد ورودیهای بهکاررفته در برنامه را میتوان به حالت باز (NO (يا بسته (NC (در نظر گرفت و به همين ترتيب درزمان سيمکشی نيز معمولاً از شستی استارت (NO (و شستی استاپ (NC (استفادهمیشود. هرچند NC يا NO بودن کنتاکتبرای پردازشگررله بیمعنی استاما بين NC يا NO در برنامه و سيمکشی دستگاه رله میتوان يک ارتباط را بهصورت زير درنظر گرفت:

١ــ اگر نوع ورودی را در برنامهی نرمافزاری و سيمکشی رله متفاوت در نظر بگيريم آن ورودي را تحريک شده<sup>٬</sup> ميiاميم. ٢ــ اگرنوع ورودیرادربرنامهینرمافزاریو سيمکشی رله

يکسان در نظر بگيريم آن ورودی را تحريکنشده میناميم. در اشکال نشان دادهشده (جدول٢ــ ٥) اين دو مورد بهصورت تصويری نشان داده شده است.

لازم به ذکر است تعريف فوق براي ورودي در حالت عادي است. طبيعتاً در يک ورودي تحريکشده اگر شستي را فشرده نگه داريم ورودی را تحريک نشده میتوان در نظر گرفت و برعکس.

**توجه:** در شبيهسازبرنامهیرلهنوع شستیهايی کهانتخاب می کنيد و نتيجهای که از شبيهسازی با آنها می گيريد همان نتيجهای خواهدبود که بعداً در کارواقعی يعنی سيمکشی آن شستیهاروی دستگاه رله مشاهده خواهيدکرد.

زمان کار با شبيهساز درخواهيد يافت که برای طراحی برنامه از اين پس نبايد صرفاً به کنتاکت باز يا بسته توجه کنيم. بلکه بايد به مفهوم ورودی تحريک شده و تحريکنشده دقت کرد. چرا که قراردادن يک کنتاکت در برنامهی نرمافزاری، بدون درنظرگرفتن ورودی بيرونی (يعنی شستی که در سيمکشی يا شبيهسازی بهکار میرود)، بیمعنی است.

**نکته:** ً تقريباهنگامکاربا شبيهسازتمامی رلهها، اگرورودی تحريک شودقطعات ومسيرها بارنگ متفاوتی ظاهر میشوندواگر ورودی در حالت عادی تحريک شده باشند در اين صورت بدون فشردن شستی، قطعه و مسير با تغيير رنگ ظاهر میشود.

| انواع ورودى                         | تحريکشده |                | - تحریک نشده             |          |
|-------------------------------------|----------|----------------|--------------------------|----------|
| نوع ورودی در برنامه                 |          | $  \cdot  +  $ |                          | -₩   1 F |
| انتخاب شستی در شبیهساز<br>یا سیمکشی |          |                | $E - \frac{1}{\sqrt{2}}$ |          |

**جدول ٢ــ ٥**

مفهوم تحريک شده و تحريک نشده، مقدار منطقی است که در حافظه موقت رله قابل برنامهريزي قبل از اجراي برنامه قرار میگيرد برای مثال اگر شستی قطع (Stop) در يک ورودی قرار گرفته است درحالت عادی آن را فعال و ارزش منطقی آن ورودی دستگاهرا يک کرده است حال اگر در برنامه کنتاکت NO قرار گيرد همان ارزش منطقی به حافظهرله فرستاده میشود (ورودی تحريک میشود) و اگر کنتاکت NC در برنامه برای آن ورودی درنظر گرفته شود عکس ارزش منطقی ورودی دستگاه يعني صفر به حافظه موقت رله قبل از اجراي برنامه فرستاده میشود (ورودی تحريک نشده).

![](_page_14_Picture_114.jpeg)

مطالعهی

آزاد

![](_page_15_Figure_0.jpeg)

**حالتاول:** برایترسيمبرنامه؛ورودی1Iرا بستهوورودی2Iرا بازرسمنمودهسپسمطابقجدول مدارراشبيهسازیکنيد. الف) روش بلوکی ب) روش نردبانی

![](_page_15_Figure_2.jpeg)

**حالت دوم:** برای ترسيم برنامه؛ ورودی 1I و 2I را باز رسم نموده و سپس مطابق جدول مدار را شبيهسازی کنيد.

![](_page_15_Figure_4.jpeg)

![](_page_15_Figure_5.jpeg)

![](_page_16_Figure_0.jpeg)

**حالت چهارم:** برای ترسيم برنامه، ورودی 1I و 2I را بسته رسم نموده و سپس مطابق جدول مدار را شبيهسازی کنيد.

![](_page_16_Figure_3.jpeg)

![](_page_16_Figure_4.jpeg)

**نحوهی استفاده ازدستگاهرلهی قابل برنامهريزی الفــ اصول سيمکشی:**همانطورکه قبلاً گفته شد، برای راهاندازی مدارهای برق صنعتی با رلههای قابل برنامهریزی، باز هم به تجهيزاتی از قبيل شستی و بوبين کنتاکتور نياز است و هيچگاه حذف نمیشوند. در شکل ٧ــ ،٥ يک نمونه نحوهی سيمکشیمدارراهاندازیيکموتورسهفازنشان دادهشدهاست. برای سيمکشی مدارات برقصنعتی بارلهی قابل برنامهريزی بايد اصولی را رعايت کرد که در زير به شرح آن میپردازيم.

![](_page_17_Figure_1.jpeg)

![](_page_17_Figure_2.jpeg)

١ــهميشهدر سيمکشی مدارهای رلههای قابل برنامهريزی بايد مطابق شکل٨ ــ٥ سيم فاز (سيم قرمز رنگ) را به يک سر کنتاکت 1Q دستگـاه متصل کنيم. در اين صورت بـه محض وصلشدن 1Q، بوبين کنتاکتور برقدار میشود.درصورتیکه خروجیهای ديگری نيزداشته باشيمبرای هرکدام اين عمل تکرار میشود.

![](_page_17_Figure_4.jpeg)

٢ــ در سيمکشی مدارات با رلهی قابل برنامهريزی نبايد همانند مدار فرمان شستی استارت و استاپ با هم سری شوند (شکل ٩ــ ٥).

![](_page_17_Figure_6.jpeg)

![](_page_17_Figure_7.jpeg)

**سؤال**: چرا در سيمکشی رلههای قابل برنامهريزی، مدار شکل ٩ــ ٥ را نمیتوان اجرا کرد؟ با توجه به توضيحات فوق، اگر بخواهيم مدار مورد نظر را به رله اتصال دهيم، بايد مطابق شکل ١٠ــ ٥ عمل نمود. در واقع در تمام کارهای عملی، ورودی برق همهی شستیها مستقل ديده میشود و مستقيماً به فاز وصل می شوند. البته در اينجا نوع شستی

![](_page_18_Figure_1.jpeg)

٣ــ اتصال سيمهای فاز و نول (1L و N (يا + و - (ولتاژ DC(به ترمينالهای تغذيه ضروری است.در شکل ( ١١ــ ٥ــ a ( اين سيمها بهرنگ آبی نشان داده شدهاند. دراتصال رلهها، بايدبه نوع و مقدار ولتاژ تغذيه، که معمولاً روی بدنه آن نوشته میشود،

![](_page_18_Figure_3.jpeg)

سيمکشی در قطع يا وصلبودن، به برنامه بستگی دارد. دقت ويژه داشت. شکل ١١ــ ٥ ــ b يک رله با تغذيهی DC را، که جهت راهاندازی يک موتور الکتريکی بهکار گرفته شده است، نشان میدهد.

**توجه :١** اگر در رلهی قابل برنامهريزی منبع تغذيه قطع باشد، برنامه را حتی از طريق رايانه و کابل مربوط نمیتوان در آن بارگذاری و يا از آن فراخوانی نمود.

**توجه :٢** از آنجايی که در اين کتاب هدف استفاده از رله برای راهاندازی موتورهای الکتريکی است، از تيغه فرمان بی متال در سيمکشیها استفاده میشود. در صورتی که ازرله برای مدارهای مصرفکنندههای غيرموتوری استفاده شود، استفاده از تيغه ی بیمتال در سيمکشیها ضرورتی ندارد.

٤ــ برای راهاندازی مدارهای کنتاکتوری با رلهی قابل برنامهريزی، بايدپس از برنامهنويسی و پيادهسازی نقشه، رله را در وضعيتStart يا Run قرارداد. اين کارهمتوسط کليدهای روی رله و هم توسط برنامهی رايانهای امکانپذير است. اگر رله در اين وضعيت قرار نگيرد با وجود برنامه و سيمکشی و تغذيه، مدار کار نخواهد کرد.

> $L1 -$ F0 - - ל F2 **مبدل جريان متناوب به مستقيم**  $F -$ L N 0 **I1 I2 I3 I4 I5 I6**  $Q^2$   $Q^2$   $Q^3$   $Q^4$ K1M N

**توجه :٣** دربرخی نقشههای سيمکشی رلههاکنتاکت بسته يک کنتاکتوررا در مسير بوبين کنتاکتور ديگر قرارمیدهند، مانند دو کنتاکتور چپگرد و راستگرد؛ ستاره و مثلث يا دو کنتاکتور در مدار دالاندر؛ چرا؟

**ب ــ اصول برنامهنويسی در کنار سيمکشی:** برای برنامهريزی درست در رله همواره به موارد زير بايدتوجه داشت:

١ــ در اين رله میتوانيد مدار را، حتی با شستی قطع، روشن و يا با شستی وصل، خاموش کنيد. تعجب نکنيد اين به دليل هماهنگي برنامه با شستي ها در سيم کشي رله است که مي تواند خواستهی شما را برآورده کند. با اين مطلب در کار عملی ،٢ هنگام انتخاب شستی برای شبيهساز بهطور کامل آشنا شديد. در واقع هنگام شبيهسازی برنامه هرچند طريقهی سيمکشی نشان داده نمیشود اما تعريف شستیها را امکانپذير میکند. برای مثال در کارعملی ٢ مشاهده کرديددريک برنامه اگرورودی را از به تغيير دهيد الزاماً در دستگاه رله نيز مجبور میشويد شستی وصل را به شستی قطع تغيير دهيد تا کار صحيح مدار تغيير نکند. پس بايد توجه کرد در هر ترمينال ورودی دستگاه چه شستیای برای چه خواستهای قرار گرفته است و با توجه به آن برنامه، مدار را رسم کرد.

٢ــدررلهیقابل برنامهريزیبايددرانتخابآدرسورودی و خروجی دقت کرد، چراکه تفاوت آدرسدهی ورودی و خروجی در بخش برنامه با بخش سيمکشی اتصالات رله، باعث خواهد شد که مدار کار نکند. مثلاً اگر در برنامه، ٢I را برای ورودی در نظر گرفتيد، لازم است در اتصالات سيمکشی نيز شستی را به ورودی ٢I رله وصل کنيد يا اگر در برنامه، بوبين ١Q را بهعنوان خروجی معرفی کردهايددر اتصالات سيمکشی نيز بايد بوبين کنتاکتور را به خروجی ١Q وصل نماييد.

**تذکر**: هرچند به نظر میرسد بیمتال و فيوز در منطق برنامه تأثيری ندارندومیتوان ازرسمآنها خودداری کرد، اما اگر بخواهيم حفاظت را در برنامه داشته باشيم میتوان يک ورودی را برای بیمتال در سيمکشی در نظر گرفت و چون اين ورودی بايد تحريک شده باشد بهازای تيغهی بسته (٩٥ــ٩٦) آن میتوان در برنامه يک ورودی باز درنظر گرفت.

 **کارعملى ٣ ١ــ٣ هدف: راهاندازیيکموتورسهفازبهصورت** de la **دايم کاربا دو شستی وصل در ورودی دستگاهرله** شرايط کاری مدار به شرح زير است: ١ــ با زدن شستی ٢I، کنتاکتور M1K دايم، کار کند. ٢ــ با زدن شستی ١I در هر شرايطی مدار خاموش شود.

![](_page_19_Picture_979.jpeg)

![](_page_19_Figure_7.jpeg)

**الف ــ نقشهی نردبانی مدارراهاندازی موتوردايم کار** 

![](_page_19_Figure_9.jpeg)

**ب ــ نقشهی بلوکی مدارراهاندازی دايم کار شکل ١٢ــ ٥**

اين برنامهرادرکارعملی٢ بهصورتنرمافزاریشبيهسازی کردهايد، به همين جهت دراين جا هدف، بهکارگيری دستگاهرلهو اتصال کنتاکتور به خروجیهای آن و مشاهدهی عملکرد واقعی مدار سيمکشی رله به جای مدارفرمان است. با قطعووصل شستیهایورودی،عملکردمداررا بررسی و نتايج را در زير يادداشت کنيد.

![](_page_20_Figure_0.jpeg)

![](_page_20_Figure_1.jpeg)

**٢ــ ٣ــ هدف: راه اندازی يک موتورسه فاز بهصورت دايم کار با يک شستی قطع و يک شستی وصل در ورودی دستگاهرله:** شرايط کاری مدار: ١ــ با زدن شستی استارت ٢I، کنتاکتور M1K دايم، کار کند.

٢ــ با زدن شستی قطع ١I در هر شرايطی مدار خاموش شود.

![](_page_20_Picture_376.jpeg)

![](_page_20_Figure_5.jpeg)

 **شکل ١٥ــ٥ ــ نقشهی سيمکشی مدارراهاندازی دايم**

# **توابع موجود دررلهی قابل برنامهريزی** در رلهی قابل برنامهريزی توابع زيادی وجود دارد که در اين کتاب تعدادی ازآنهارا خواهيدآموخت. اين توابععبارتاند از: ١ــ تابع RS ٢ــ تابع تايمر

# **تابع RS يا تابع خودنگهدار**

اين تابع که شبيه خود نگهدار در مدارات کنتاکتوري است، در واقع خصوصيتي است كه به خروجي (بوبين) مي دهيد تا در حالت پايدار باقی بماند. در روش بلوکی تابع RS را بهصورت کادری با دو ورودی و يک خروجی نشان میدهيم:

![](_page_21_Picture_3.jpeg)

نحوهی عملکرد اين تابع به اين صورت است که با فعال کردن يک ورودی آن به نام Set که با حرف (S (نشان داده میشود، خروجی بهصورت دايم فعال (وصل) میشود و با فعال کردن ورودی ديگر تابع به نام Reset، که با حرف (R) نشان داده میشود، خروجی قطع میشود. به همين جهت است که میتوان تصور کرد اين تابع بلوکی است که يک مدار خودنگهدار را در داخل دارد، بهطوری که فعالکردن ورودی S مانند فشردن شستی وصل مدار است و آن را همچنان وصل نگه میدارد (همانند وصل کنتاکتور با تيغهی خودنگهدار) و فعال کردن ورودی R مانند فشردن شستی قطع مدار است (شکل ١٦ــ ٥).

![](_page_21_Figure_5.jpeg)

![](_page_21_Figure_6.jpeg)

![](_page_21_Figure_7.jpeg)

**شکل ١٧ــ٥ ــ نمودارزمانی عملکرد تابع RS** 

بنابراين، از اين پس میتوان مدار فرمانهايی که نياز به خودنگهدارندرا با استفاده از تابع RS برنامهريزی کرد.

بهعنوان مثال مدار راهاندازی يک موتور سهفاز به صورت دايم کار در روش نردبانی و بلوکی بهصورت زير طراحی خواهد شد : درروشنردبانی،تابع RSمطابق شکل١٨ــ٥ بهکارمیرود، يعنی بايد دو بوبين را در مسير ورودیهای تابع قرار داد. بر همين اساس در اين تابع هر عملگر که بخواهد مدار را روشن کند در مسير Set و هر عملگر که بخواهد مدار را خاموش کند در مسير Reset قرار میگيرد.

![](_page_21_Figure_11.jpeg)

#### **شکل ١٨ــ ٥**

١٦٥ در برنامهی بالا و کارهای عملی، که در ادامه با آنها آشنا خواهید شد، ابتدا شستی قطع را برای خاموش کردن مدار و شستی وصل را برای راهاندازی در سيم کشی دستگاه رله تخصيص دهيد. سپس برنامهنويسی را با توجه به شرايط کاری اجرا کنيد. به اين نکته

توجه داشته باشيد که در حالت عادي نبايد ورودي I۱ تحريک شده باشدبلکه پس از فشردهشدن تحريک میشود و تابع RS را Set يا Reset می کند . پس برای آن که ورودی II در حالت عادی تحريک نشده باشد بايد در برنامه آن را کنتاکت بسته در نظر گرفت زيرا در سيمکشی از يک شستی قطع استفاده شده است. **هدف: راهاندازی يک موتور سهفازبهصورت دايم کاربا استفاده ازتابع RS دربرنامهی نرمافزاری رله** شرايط کاری مدار بهصورت زير است: ١ــ با زدن شستی استارت I کنتاکتور M1K دايم، کار کند. ٢ــ با زدن شستی قطع o در هر شرايطی مدار خاموش شود.

![](_page_22_Picture_784.jpeg)

**طراحی برنامه مدار به روش نردبانی:** برنامهنويسی به روش نردبانی را با توجه به وضعيت کاری مدار و ورودی و خروجیهای تخصيصدادهشده، رسم میکنيم.

١ــ با توجهبهرديفاولشرايطکاری،اگربخواهيمخروجی 1Qدايمکارباشد، بايدازتابع RS استفاده شود. ورودی ٢I جهت وصل آن در مسير Set قرار میگيرد (سطر ١ نردبان).

۲ــ با توجه به شرط ۲، برای قطع مدار، ورودی I۱ بايد در مسير Reset قرار گيرد (با توجه به جدول تخصيص و سيمکشی نشان دادهشده روی رله) چون ١I شستی قطعبهعنوان ورودی در نظر گرفته شده است و بايد يک ورودی در حالت عادی تحريک نشده باشد. پس در برنامه، اين ورودي بايد از نوع کنتاکت بسته در نظر گرفته شود (شکل ١٩ــ ٥).

![](_page_22_Figure_5.jpeg)

برای نوشتن برنامه بهروش بلوکی ازهمان منطق بهکاررفته در روش نردبانی استفاده میشود و مداری مطابق شکل ٢٠ــ ٥ میتوان طراحی کرد.

![](_page_22_Figure_7.jpeg)

**شکل ٢٠ــ ٥ــ نقشهی بلوکی مدارراهاندازی دايم کار**

شرح برنامهی بلوکی را میتوان چنين بيان کرد: با فشردن ورودی I۲ (شستی وصل) و وجود کنتاکت باز در برنامه برای اين ورودی، Set تابع RS فعال میشود و بهطور دايم خروجی ١Q را فعال میکندواگرورودی١I) شستی قطع) فشرده شود (با توجه بهورودی بهکاررفته دربرنامه) Reset تابع RS فعال و خروجی ١Q قطع میشود.

![](_page_22_Figure_10.jpeg)

**شکل ٢١ــ ٥ــ نحوهی سيمکشی مدارراهاندازی يک موتور سهفازبه صورت دايمکار**

![](_page_23_Picture_0.jpeg)

**١ــ** مدار راهاندازی يک موتور سهفاز با قابليت قطع و وصل از دو محل را، به روش نردبانی و روش بلوکی برنامهنويسی و توسط نرمافزارهای شبيهساز رله موجود در کارگاه، شبيهسازی و اجرا نماييد.

**٢ــ** دريک پارکينگ، از سههواکش جهت تهويه استفاده شده، که طرز کار آنها به اين صورت است:

ــ اگر حداقل دو هواکش کار کند لامپ سبز روشن میشود. ــ اگر يک هواکش روشن شود چراغ زرد روشن شود.

ــ اگر هيچ يک از هواکشها روشن نشوند، چراغ قرمز روشن شود.

برنامهای بهروش نردبانی وبلوکی بنويسيدکه بتوان عملکرد سه هواکش را کنترل کرد. سپس برنامه را توسط نرمافزارهای شبيهساز رله، شبيهسازی نماييد. (راهنمايی: در شبيهسازی، ورودی به دستگاه را بهجای شستی وصل، کليد انتخاب کنيد).

**تمرين تکميلی: (ويژه هنرجويان علاقهمند)**

١ــمحوردوموتورالکتريکیبهصورتمکانيکیبههممتصل (کوپل) شدهاندومشترکاً سيستمی رامیچرخانند. اگرتغذيهیبرق يکی از دو موتور قطع شود تمام بار روی موتور ديگر میافتد، که وضعيت خطرناکی برای آن موتور است. برنامهای بنويسيد که در صورت وجود اين مشکل چراغ سيگنال 1Q روشن و برق هر دو موتور قطع شود (**راهنمايی**: از تابع XOR کمک بگيريد).

![](_page_24_Picture_0.jpeg)

نقشهی مدار فرمان مدار راهاندازی دو موتور سهفاز بهصورت يکی پس از ديگری در شکل ٢٢ــ ٥ نشان داده شده است. نحوهی عملکردو شرايط کاری مداررا میتوان به اختصار چنين نوشت:

١ــ با زدن شستی I کنتاکتور M1K دايم، کار کند. ٢ــ با زدن شستی II کنتاکتور M2K دايم، کار کند. ٣ــ فعالشدن کنتاکتور M2K بهفعالشدن کنتاکتور M1K

وابسته باشد.

![](_page_24_Figure_4.jpeg)

٤ــ با زدن شستی قطع در هر شرايطی مدار خاموش شود.

**طراحی برنامه مدار به روش نردبانی**: برنامهنويسی به روش نردبانی را با توجه به وضعيت کاری مدار و ورودی و خروجیهای تخصيص دادهشده رسم میکنيم. ١ــ با توجه به شرط ،١ خروجی 1Q دايم کار است و برای آن بايد از تابع RS استفاده کرد. ورودی 2I جهت وصل 1Q در مسير Set در اين تابع قرار میگيرد (سطر ١ نردبان). ٢ــ با توجه به شرط ،٢ خروجی 2Q نيز دايم کار است و مجدداً بايد از تابع RS برای اين شرط استفاده نمود. ورودی 3I جهت وصل 2Q در مسير Set قرار میگيرد (سطر ٣ نردبان). ٣ــ برایبرقراریشرط٣ بايدکنتاکتبازخروجی 1Q رادر مسيرفعالشدن 2Q) مسيرSet آن) قرارداد (سطر ٣ نردبان).

٤ــ مطابق شرط ،٤ ورودی 1I معادل شستی قطعکل مدار است و بايد در مسير Reset کليهی خروجیها قرار گيرد (سطر ٢ و ٤ نردبان).

![](_page_24_Figure_8.jpeg)

**شرح برنامه**: با فشردن ورودی 2I در شبيهساز برنامه يا دستگاه رله، تابع خودنگهدار RS فعال میگردد و اين کار باعث فعالشدن 1Q میشود. حال اگر ورودی 3I نيز فشرده شود با توجه به آنکه خروجی 1Q فعال شده است وهر دوورودی بلوک AND هستند، خروجی بلوکAND فعال میگرددودرنتيجه 2Q نيز مي تواند فعال شود. بديهی است اگر ابتدا شستی 3I فشرده شود هيچ اتفاقی

نمیافتد. **شکل ٢٢ــ ٥ــ نقشهی فرمان راهاندازی دو موتوربهصورت** در روش بلوکی نيز مدار بهصورت شکل ٢٤ــ ٥ درمیآيد.

![](_page_25_Figure_0.jpeg)

 **کارعملى ۵ هدف: راهاندازی موتور سه فاز بهصورت چپگرد، راستگرد الفــمدار چپگرد،راستگردبا حفاظتکامل (تغيير جهتموتوربا قطع کامل برق):** به جهتيادآوری، نقشهی مدار فرمان راهاندازی موتور سه فاز بهصورت چپگرد، راستگرد با حفاظت کامل در شکل ٢٦ــ ٥ نشانداده شده است.  $\overline{\mathbf{F0}}$  $F2$  }.

![](_page_26_Figure_1.jpeg)

**شکل ٢٦ــ ٥** 

**نحوهی عملکرد و شرايط کاری مدار:** ١ــ با زدن شستی I کنتاکتور M1K بهصورت دايم، کار کند.

٢ــ با زدن شستی II کنتاکتور M2K بهصورت دايم، کار کند.

٣ــ امکان اينکه دو کنتاکتور همزمان با هم عمل کنند، وجود نداشته باشد.

١٧٠ ٤ــ با فشارهمزمان دو شستی II و I هيچ يکازکنتاکتورها کار نکنند.

٥ ــ تغيير حالت کاری دو کنتاکتور بدون زدن شستی O امکانپذير نباشد. ٦ ــ با زدن شستی O مدار قطع شود. **طراحی برنامه مداربهروش نردبانی:** با توجه به شرايط کاری تعريفشده برای مدار چپگرد، راست گرد و همچنين ورودي و خروجي هاي اختصاص داده شده، مراحل طراحی برنامه به صورت زير است.

١ــ با توجه به شرط ١ که خروجی 1Q دايم کار تعريف شده است بايد از تابع RS استفاده کرد. به همين دليل ورودی 2I را به جهت وصل مدار در مسير Set قرار میدهيم. (نکته: با توجه به شرط ٣، که لازم است دو کنتاکتور همزمانی نداشته باشند، بايد بستهی بوبين 2Q را در مسير بوبين 1Q قرار داد) (سطر ١ نردبان).

٢ــبا توجهبهشرط٢ کهخروجی2Q نيزدايمکارتعريفشده است، بايدازتابع RS استفاده کرد. بههمين دليل ورودی 3Iرا به جهت وصل مدار در مسير Set قرار مي دهيم (نكته : با توجه به شرط ،٣ که لازم است دو کنتاکتور همزمانی نداشته باشند، بايد بستهی بوبين 1Q را در مسير بوبين 2Q قرار داد (سطر ٣ نردبان).

٣ــ برای تأمين شرط ٤ در مدار فرمان از شستی دوبل استفاده کرديم. بهطوری که بستهی شستی دوبل اين کار را اجرا کند. در برنامه بايد در مسير Set خروجي ها معادل اين قسمت بسته را قرار دهيم (سطر ١ و ٣ نردبان).

**توجه:** اگر بخواهيم يک **شستی دوبل** را در برنامههای نوشتهشده با تابع RS معادلسازی کنيم بايد قسمت وصل آن را در مسير Set و قسمت قطع آن را در مسير Reset تابع RS قرار دهيم.

٤ــ برایتأمين شرط٦ بايدورودی1I کهمعادل شستی قطع کل مداراستدرمسيرReset کليهیخروجیها (١Q و ٢Q (قرار گيرد (سطر ٢ و ٤ نردبان). اين مدار به شکل نردبانی بهصورت شکل ٢٧ــ٥ برنامهنويسی میشود.

![](_page_27_Figure_0.jpeg)

**شکل ٢٨ــ ٥ــ برنامهنويسی بلوکی مدار چپگرد،راستگرد با حفاظت کامل**

١٧١ **ــ مراحل برنامهنويسی مدار چپگرد، راستگرد با حفاظت کامل بهروش بلوکی:** ١ــ ورودی 1I مشابه شستی قطع مدار و دو ورودی 2I و 3I برای انتخاب جهت چرخش، در سمت چپ صفحه قرار میگيرند. ٢ــدو خروجی 1Q و 2Q برای راستگردو چپگردبودن در سمت راست قرار میگيرند. هر دو خروجی بايد دارای خودنگهدار باشندو بايددر سمت چپ آنها تابع RS قرار گيرد. ٣ــ برای آنکه با فشار همزمان دو ورودی 3I2,I هيچکدام از خروجیها عمل نکند در رسم، بستهی هر ورودی را با مسير ورودی ديگر AND میکنيم (خط قرمزرنگ). نقشهی سيمکشی مدار چپگرد، راستگرد را، با حفاظت

کامل در رلهی قابل برنامهريزی،در شکل ٢٩ــ ٥مشاهده میکنيد.

![](_page_28_Figure_1.jpeg)

**طراحی برنامه مداربهروش نردبانی:**

I3

1

3

4

6

![](_page_28_Figure_2.jpeg)

![](_page_29_Figure_0.jpeg)

تمرين

**١ــ**همانطوری که میدانيددرمدار چپگردــراستگرد نبايد امکان وصل همزمان بين دو کنتاکتور وجود داشته باشد در برخی موارد با قرار دادن کنتاکت باز يک خروجي در مسير Reset خروجی ديگر در برنامه اين کار انجام میشود با توجه به توضيحات داده شده برنامه بلوکی و نردبانی مدار کارعملی ٥ را رسم کنيد.

**٢ــ** مدار راهاندازی موتور سهفاز را بهصورت چپگرد، راستگرد دستی و با ميکروسويچ به روش نردبانی يا بلوکی شبيهسازی و اجرا نماييد. (راهنمايی: در برنامهنويسی برای ميکروسوييچ يک ورودی جداگانه در نظر بگيريد).

![](_page_29_Figure_4.jpeg)

١ــ شکل ٣٣ــ ٥ مدارراهاندازیيک موتور سهفازرا،که میتواند هم بهصورت لحظهای و هم دايم کار کند، نشان میدهد. (مانند ماشين چوببری با پدال) با توجه به شکل مطلوب است: الف ــ بررسی نحوهی عملکرد مدار و شبيهسازی آن به روش بلوکی در رايانه؛ ب ــ دليل استفاده از بلوکهای OR در اين مدار؛ ج ــ کدام شستی برای حالت دايم و کداميک برای حالت لحظهای است؛ د ــ برنامهنويسی مدار به روش نردبانی.

**تمرين تکميلی: (ويژهی هنرجويان علاقهمند)**

١٧٣

# **توابع تايمر**

در رلههای قابل برنامهريزی تايمرهای متعددی وجود دارد که در اين کتاب به شرح بعضی از آنها میپردازيم. اين تايمرها عبارتانداز:

١ــ تايمر تأخير در وصل ٢ــ تايمر تأخير در قطع ٣ــ تايمر پالسی ٤ــ تايمر پالسی گسترده ٥ ــ تايمر تأخير در وصل ماندگار

دربخش مدارات فرمان با تايمرهای تأخيردروصل وتأخير در قطع آشنا شدهايد. اما جهت يادآوری، در اين قسمت به آنها اشاره خواهد شد.

<mark>توجه ؛در نمودار زمانی، تايمرهای در رله ی قابل برنامهريزی</mark> مفهومی به نام Reset داريم. Resetکردن، يعنی صفرکردن زمانسنجی تايمر. البته در زمانی که Reset فعال نگه داشته شده باشد، با رهاکردن آن، درصورتی که عاملی مانع زمانسنجی نباشد، زمانسنجی شروع میشود.

**١ــ تايمر تأخير در وصل**

**عملکرد:** با وصل تغذيه (لبهی بالا رونده)، تايمر تأخير در وصل' زمانسنجی (t) را آغاز میکند و پس از اتمام زمانتنظیمی آن، عمل میکند و تيغهی آن تغيير وضعيت میدهد. همچنين اين تيغهی عملکرده با قطع تغذيه (لبهی پايينرونده) به حالت اوليه برمیگردد (شکل ٣٤ــ ٥).

![](_page_30_Figure_7.jpeg)

در روش بلوکی، تايمرها توسط يک بلوک، که مشخصهی زمانی روی آن وزمان تنظيمی درزير آن نوشته شده است، نشان داده میشود (شکل ٣٥ــ ٥). ورودیاين بلوککه تغذيهیتايمرنيزناميده میشود،در سمتچپآن قرارگرفتهاست. درقسمتتنظيماتتايمر می توان زمان را به دل خواه بر روی تايمر تنظيم کرد. در روش نردبانی، تايمر از بوبينی ساخته می شود که بايد توسط يک ورودی تغذيه گردد. هم جنين يک کنتاکت عملکر د تايمر را بهعنوان خروجی نشان می دهد. در مداری ساده، مطابق شکل ٣٥ــ ٥ــ a میتوانيدنتيجهی عملکرد يک تايمر را در روش نردبانی مشاهده کنيد.

![](_page_30_Figure_9.jpeg)

**شکل ٣٥ــ ٥ــ a ــ تايمر درروش نردبانی b ــ تايمر درروش بلوکی** 

**٢ــ تايمر تأخير درقطع**

**عملکرد:** با وصل تغذيه (لبهی بالارونده) تايمر تأخير در قطع ٌ عمل می کند و تيغهى آن تغيير وضعيت میدهد. همچنين با قطع تغذيه (لبهی پايينرونده)، زمانسنجی (t) آغاز میشود و با اتمام زمان، تيغهی تايمر به حالت اوليه خود برمیگردد (شکل ٣٦ــ ٥). همانطور از سال گذشته به ياد داريد رلهی راهپله يک نوع تايمر تأخير در قطع بود.

![](_page_30_Figure_13.jpeg)

در شکل ٣٨ـــ٥ نقشه ی بلو کی و نردبانی تايمر تأخير در قطع را مشاهده میکنيد.

**توجه:** درنوشتن برنامه بهروش نردبانی، شکل تايمرهای با تأخير در وصل و قطعبا هم تفاوت ندارندو فقط در تنظيمات آنها میتوان نوع تايمر و مقدار زمان را تنظيم نمود.

![](_page_31_Figure_2.jpeg)

![](_page_31_Picture_3.jpeg)

به ياد داريد چون در سيمکشی روی دستگاه رله شستی دوبل را بهکار نمیبريم. بايدتأثير شستی دوبل را در برنامه اعمال می نموديم. برای اين منظور چون قسمت وصل کننده شستی دوبل بخشی از مدار را فعال می کرد و قسمت قطع کننده آن بخشی از مدار را غيرفعال میکرد، تأثير شستی دوبل در مدارها را میتوان در برنامه چنين اعمال نمود. يک شستی وصل (START) در سيمكشي دستگاه درنظر بگيريد كه ورودي تخصيص يافته براي آن در برنامه نيز يک كنتاكت باز باشد. حال اين ورودی يک تابع RS را Set و تابع RS ديگری را Reset میکند. چنين کاربردی را در برنامه مدار چپگرد ــ راستگرد سريع ديديد، اما بايد توجه داشت كه برخلاف شستی های دوبل معمول كه قسمت قطع كننده شستی ابتدا و قسمت وصلکننده آن با تأخيری عمل میکند. توابع RS چنين نيستند درواقع در برنامه بالا فعال شدن ورودی Set و Reset با يک همزمانی همراه است. برای آنکه تأخير خواسته شده در قسمت وصلکننده شستی دوبل در برنامه اتفاق افتداز يک تايمر بايد استفاده كرد. آيا ميتوانيد حدس بزنيد براي اين منظور چه تايمري مناسب است؟

![](_page_31_Figure_5.jpeg)

![](_page_31_Figure_6.jpeg)

برای اين منظور مطابق شکل ٣٩ــ ٥ تايمری را در نظر بگيرد. آيا از مشخصه زمانی تايمر که روی بلوک رسم شده میتوانيدپی به طرز کار آن ببريد؟

![](_page_32_Figure_0.jpeg)

![](_page_32_Figure_1.jpeg)

میخواهيم با استفاده از دو تايمر اولی تأخير در قطعو دومی تأخير در وصل اين تايمر را بسازيم، آيا میتوان اين معادلسازی را پذيرفت؟ چرا؟

![](_page_32_Figure_3.jpeg)

برای مدار چپگرد ــ راستگرد سريع که در مدار قدرت نيز کارايی خود را به خوبی نشان دهد با توجه به همان ورودیهای تخصيص داده شده برای مدار کارعملی میتوان برنامه زير را ارائه کرد بلوکهای AND بهکار رفته برای آن است که با همزمان فشردن ورودیهای مربوط هيچيک از خروجیها فعال نشود.

![](_page_32_Figure_5.jpeg)

![](_page_33_Picture_0.jpeg)

**هدف: راهاندازی موتور سهفاز بهصورت چپگرد، راستگرد با توقف زمانی** ابتدا شرايط کاري اين مدار را مجدداً مرور مي کنيم. شرايط کاری به شرح زير است: ١ــبازدنشستیIکنتاکتورM1Kدايم،کارکند. بااعمالفشار

بهميکروسويچ1SکنتاکتورM1Kقطعوتايمرزمانسنجیراشروعکند وپسازمدتزمانتنظيمی،کنتاکتورM2Kوصلشود.

٢ــ با اعمال فشار به ميکروسويچ 2S کنتاکتور M2K قطع شود.

٣ــ امکان اينکه دو کنتاکتور همزمان با هم عمل کنند، وجود نداشته باشد.

٤ــ با زدن شستی O مدار قطع شود.

نقشهی مدار فرمان راهاندازی موتور سهفاز بهصورت چپگرد، راستگرد با توقف زمانی، جهت يادآوری، در شکل ٤٢ــ ٥ نشان داده شده است.

![](_page_33_Figure_7.jpeg)

**شکل ٤٢ــ ٥ ــ نقشهی فرمان مدارراهاندازی موتور سهفازبهصورت چپگرد،راستگرد با توقف زمانی**

**طراحی برنامهمداربهروشنردبانی:** با توجهبه شرايط فوق و تخصيص ورودی و خروجیها، مراحل طراحی به روش نردبانی را مینويسيم.

١ــ با توجه به شرط ،١ 1Q دايم کار شده است، درنتيجه خروجی بايد از نوع RS باشد. ورودی 2I جهت فعالکردن آن درمسير Set قرارمیگيرد. ضمناً با توجه به شرط ،٣ بسته 2Q را در اين مسير قرار میدهيم (سطر ١ نردبان).

٢ــ آنچهکهباعثقطع 1Q میشود،درمسيرReset قرار میگيرد. در اين مدار با توجه به شرط ،٣ ورودی 4I و همچنين شستی قطع کلی مدار باعث قطع 1Q میشوند. درنتيجه کنتاکت مربوط به آنهارا دربرنامه بهطورموازی به Reset وصل میکنيم (سطر ٢ و ٣ نردبان).

٣ــورودی 4I همچنين بايدبا بوبين تايمر سری شودتادر زمان فعالبودن آن، تايمر زمانسنجی کند (سطر ٤ نردبان).

٤ــ کنتاکت تايمر بايد در خروجی 2Q وصل زمانی ايجاد نمايد. برای اين منظور در مسير Setکردن آن قرار میگيرد ضمناً با توجه به شرط ،٣ بستهی 1Q را در اين مسير قرار میدهيم. (سطر ٥ نردبان).

٥ ــورودی1Iمعادل شستی قطعکل مداراستوبايددر مسير Reset کليهی خروجیها قرار گيرد (سطر ٦ و ٧ نردبان). مراحل فوق را در روش نردبانی در شکل ٤٣ــ ٥ مشاهده می کنيد .

![](_page_33_Figure_15.jpeg)

![](_page_34_Figure_0.jpeg)